## **Word TP n° 4 : Les tableaux**

## **Exercice 1 :** *Insertion de tableau*

**1)** Réaliser le tableau suivant (icône ou menu *Tableau/Insérer un tableau*).

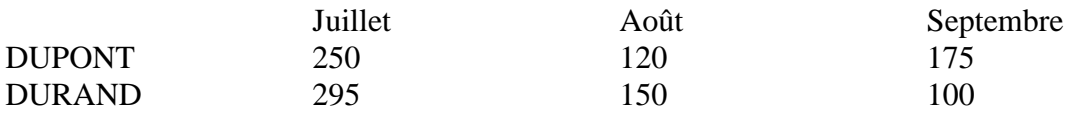

- **2)** Pour mettre en forme un tableau, il est nécessaire de le sélectionner en globalité, ou seulement certaines portions : colonnes, lignes, cellules.
- **3)** Modifier la largeur des colonnes à l'aide du menu *Tableau/Taille des cellules* ou de la souris. 1<sup>ère</sup> colonne : 5 cm. 2<sup>ème</sup> à 4<sup>ème</sup> colonne : 3cm.

**NB :** *Le fait de modifier la largeur d'une colonne modifie la largeur totale du tableau.*

**4)** Centrer le tableau par rapport aux marges de la page (menu *Tableau/Taille des cellules*).

**NB :** *Si vous sélectionnez l'option* Autoriser le fractionnement des lignes sur plusieurs pages *dans le menu* Tableau/Taille des cellules*, vous allez permettre qu'un texte d'une même cellule soit à cheval sur deux pages.*

- **5)** Mettre :
	- un espacement d'1 cm entre les colonnes ;
	- $\triangleright$  une hauteur des lignes d'au moins 16 pt.
- **6)** Aérer le tableau en mettant 3 pt supplémentaires avant et après chaque ligne. Noter la différence avec la manipulation précédente.

## **Exercice 2 :** *Insertion de lignes et de colonnes, fusion, scission*

**1)** À partir du tableau précédent, réaliser la tableau suivant en utilisant les commandes d'insertion de lignes et de colonnes du menu *Tableau*.

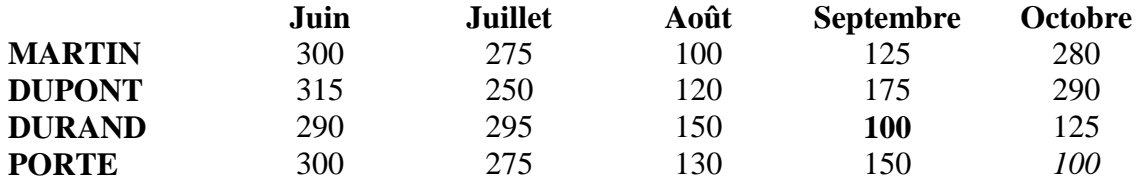

**NB :** *Le passage rapide entre deux cellules s'effectue en utilisant la touche TAB du clavier. Noter cependant qu'à la dernière cellule du tableau, l'enfoncement de la touche TAB induit automatiquement l'insertion d'une nouvelle ligne en fin de tableau.*

- **2)** Supprimer la ligne MARTIN et la colonne Octobre.
- **3)** Ajouter une ligne en haut du tableau, puis fusionner les cinq cellules en une seule ; ajouter une ligne en bas du tableau, puis scinder les cellules ; afin d'obtenir le tableau suivant.

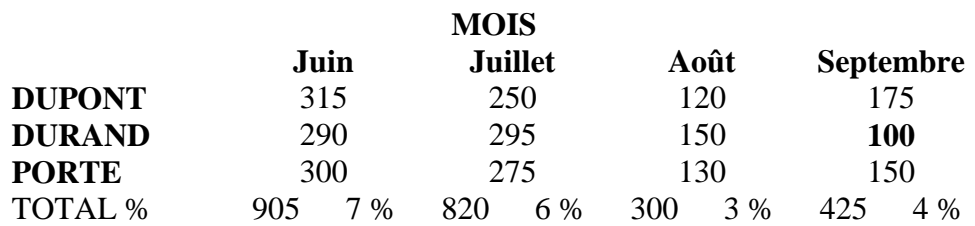

**4)** Fractionner le tableau précédent de façon à obtenir :

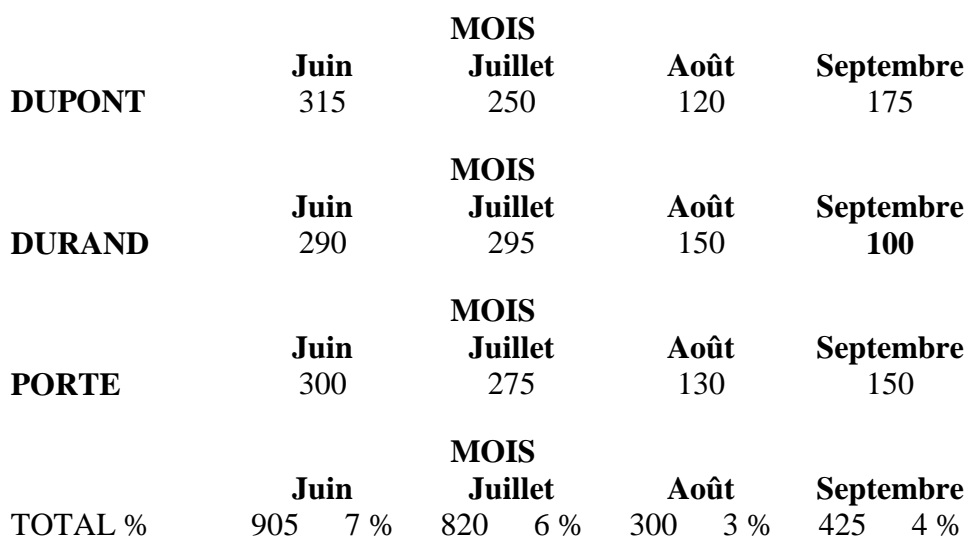

## **Exercice 3 :** *Trame de fond et bordures*

Réaliser les tableaux suivants en utilisant les menus *Tableau* et *Format/Bordure et trame*.

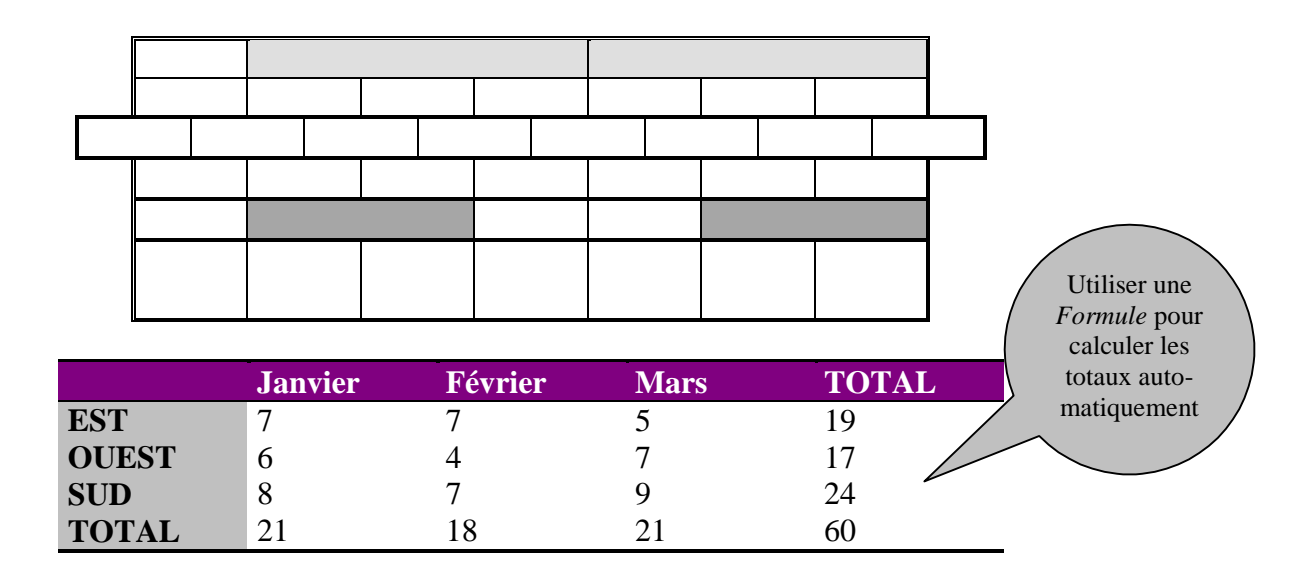

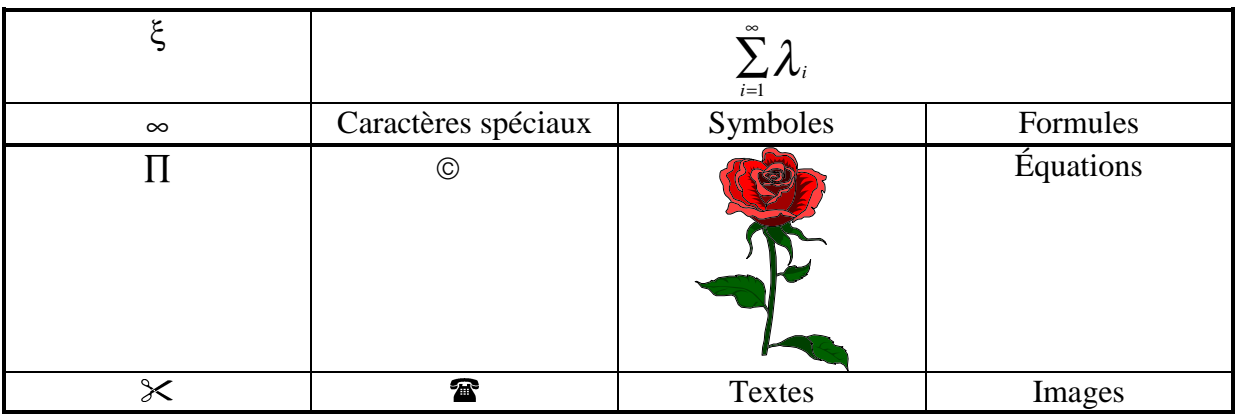